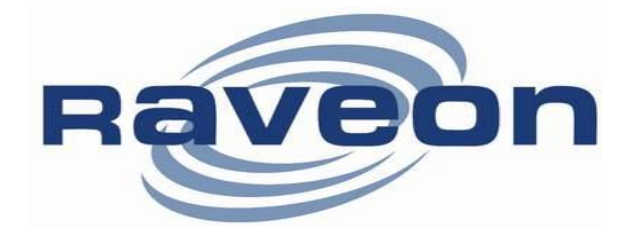

# **RV-M7-GX GPS Transponder Quick-Start Guide**

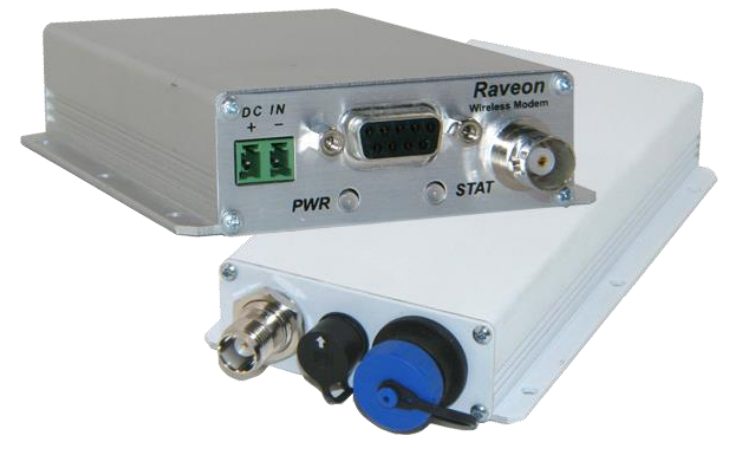

*Version C1 December 2012*

*Raveon Technologies Corporation*

2320 Cousteau Court Vista, CA 92081 USA [www.raveon.com](http://www.raveon.com/)

# *1. Safety / Warning Information*

# *1.1.Blasting Caps and Blasting Areas*

To avoid possible interference with blasting operations, turn off this radio or remove the DC power when you are near electrical blasting caps or in areas posted: "**Turn off twoway radio**." Obey all signs and instructions.

### *1.2.Potentially Explosive Atmospheres*

Turn off your radio prior to entering any area with a potentially explosive atmosphere. Do not install this product for use in areas with potentially explosive atmospheres. Do not remove, install, or charge batteries in such areas. Sparks in a potentially explosive atmosphere can cause an explosion or fire resulting in bodily injury or even death.

#### *Use this manual in conjunction with the M7 GX Technical Manual, which contains important safety, licensing, and FCC information.*

# *2. Overview*

Raveon's RV-M7 GX series of GPS transponders are a rugged high-speed data modems with a built-in 12-channel GPS receivers. The *M7 GX* may be configured for different GPS applications, including:

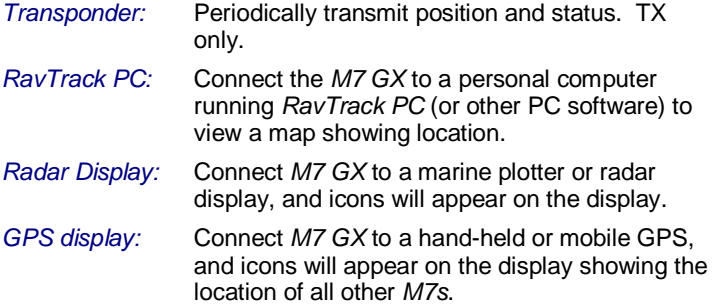

For privacy and security, over-the air encryption is standard on every *M7 GX* radio. For network versatility, the *M7 GX* incorporates a 16-bit identification code. All *M7 GX* transponders may be set to store-and-forward messages from other *M7 GX* transponders.

# *3. Operation*

The *M7 GX* operates in a number of different "GPS Modes", each mode specific to the application it is being used in. The mode of operation is set with one simple command, the **GPS x** command. The following table summarizes this.

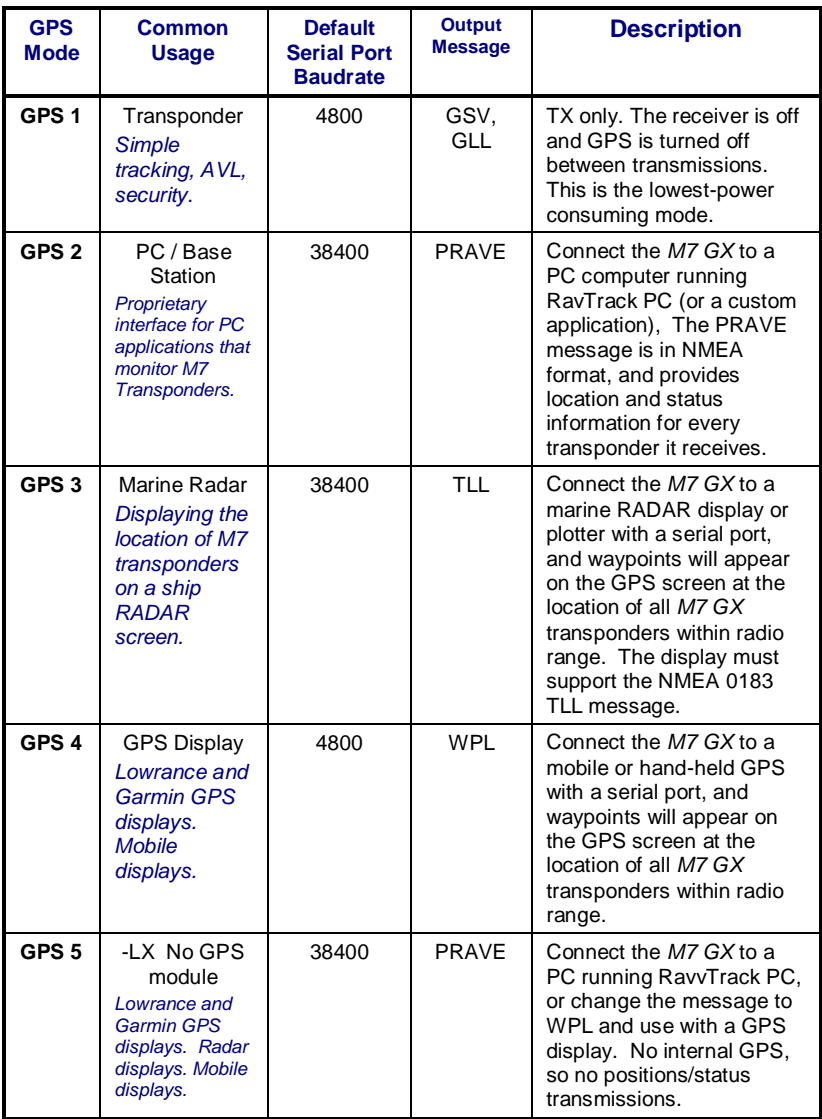

# *4. Electrical Inputs and Outputs*

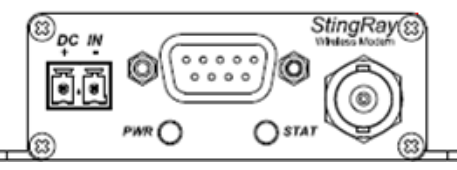

The front panel of the *M7 GX* modem has these features:

- **1. RF connector**
- **2. Power LED**
- **3. Status LED (Receive data = green, TX = red)**
- **4. 9-Pin Serial I/O connector**
- **5. DC Power Jack**

#### *4.1.LEDs*

The status LED visually show the current status of the radio.

**Status LED (TX)** This LED blinks red when the transmitter keys and is putting out RF power. It blinks green upon the reception of data or RF carrier.

*Power LED (PWR)* This LED does a short blink, once every two seconds, indicating to the user that the power to the modem is ON and the modem is working. When the modem is in the command mode, this LED will blink on and off, once per second.

When the GPS is trying to acquire satellite lock, the Status and Power LEDs will alternately blink back and forth. This usually takes 10-20 seconds upon power-up or loss of satellite signal.

### *4.2.DC Power*

DC power for the modem is connected to the 2-pin DC power input jack labeled DC IN. Use the supplied cable to connect the DC power. The **red wire is positive (+)** and the **black wire is negative (-) .** 

# *5. RS232 Serial I/O Connector*

The RS232 9-pin serial I/O connector is a female 9 pin D-subminiature connector having the following

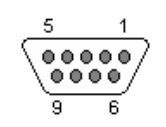

pins configuration. It is pinned out so that it may be plugged directly into a computer or PC's 9-pin COM port.

| Pin            | <b>Name</b> | Dir        | <b>Function</b>                                    | <b>Level / Specification</b>                                                                                                    |
|----------------|-------------|------------|----------------------------------------------------|----------------------------------------------------------------------------------------------------|
| 1              | CD          | out        | Carrier<br>detect                                  | Indicates presence of carrier. Logical 0<br>means carrier is present. If disabled, it is<br>asserted (0). It will be a 1 when the                                                                                                    |
|                |             |            |                                                    | modem is in the configuration mode.                                                                                                    |
| $\overline{2}$ | <b>RxD</b>  | out        | Receive<br>data                                    | Data out of the modem.                                                                                                    |
| 3              | <b>TxD</b>  | in         | Transmit<br>data<br>or<br>IN <sub>2</sub>          | Data into the modem.<br>Also used as digital input IN2 for exception<br>reporting. GND or floating for a 0, >3V for<br>digital 1. If enabled for digital inputs, the<br>serial data entering this pin is ignored<br>(except in the command mode). |
| 4              | <b>DTR</b>  | in.        | Data<br>terminal<br>ready<br>or<br>IN <sub>0</sub> | Used as digital input IN0 for exception<br>reporting. GND or floating for a 0, >3V for<br>digital 1. Use the TRIGBITS command to<br>set which bits are used as inputs.                                                                            |
| 5              | GND         |            | Ground<br>connection                               | Signal and power ground                                                                                                    |
| 6              | <b>DSR</b>  | out        | Data Set<br>Ready                                  | Normally is set to 0 when modem is<br>powered on and running. Modem sets to<br>a 1 when in low-power mode.                                                                                                    |
| $\overline{7}$ | <b>RTS</b>  | in         | Request to<br>send<br>or<br>IN <sub>1</sub>        | Used to stop/start the flow of data out TxD<br>pin. $0 = OK$ , $1 = don't send$ .<br>Also used as digital input IN1 for exception<br>reporting. GND or floating for a 0, >3V for<br>digital 1.                                                    |
| 8              | <b>CTS</b>  | out        | Clear to<br>send                                   | Used to stop the flow of data going into<br>the RxD pin from the device connected to<br>the $M7$ . $0 = OK$ to send, $1 = don't$ send. If<br>the M7 cannot accept more data, it will<br>negate this signal (set to a 1).                          |
| 9              | Power       | ln/o<br>ut | DC power<br>(not ring<br>signal)                   | User may supply the DC power to the<br>modem on this pin.                                                                                                    |

*Front-view of DB-9 connector on modem (female)*

This pin-out allows it to be directly plugged into a computer's 9-pin serial port using a conventional 9-pin RS-232 serial cable. To connect it to a modem, or peripheral that has a serial port, you will need a "*null-modem*" cable.

# *6. Configuring the M7 GX*

# *6.1. Overview*

There is a "Command Mode" used to program and configure the *M7 GX*. In the Command Mode, the *M7 GX* modem accepts commands via the serial port and the user may configure the internal parameters of the unit, such as frequency and ID codes.

# <span id="page-6-0"></span>*6.2. Command Mode*

The *M7 GX* modem may be put into a "Command Mode", by entering a sequence of three plus characters (+++). Using serial communications software such as *HypterTerminal*, send the 3-character command sequence "+++".

When the *M7 GX* modem first enters the Command Mode, it sends its model number out its serial port, and then an "OK".

# *6.3. Setting a Parameter*

To set a parameter in the *M7 GX* modem, enter the Command Mode as described above, then enter the proper command, a space, the parameter, and then a carriage return. For Example, to set the destination address of the *M7 GX* modem to 25, enter the following command:

**ATDT 25** <CR>.

### *6.4.CONFIG Button*

There is a small push-button inside the *M7* to assist. This "CONFIG" button may be pressed at any time, and forces the *M7 GX* into a known state. The CONFIG button is located inside the *M7 GX*.

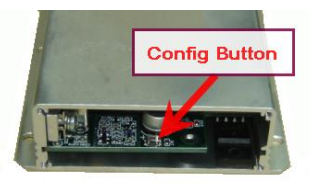

The default settings that the *M7 GX* will revert to when the CONFIG button is pressed are:

- *1. Serial port 9600 baud, 8 data bits 1 stop, no parity*
- *2. Serial port flow control is off.*

Even though the serial baud rate reverts to 9600 baud when the CONFIG button is pressed and the IO port is RS232, it will revert back to the settings programmed into the *M7 GX* once the Command Mode is exited.

# *6.5. Radio MODEM Related Commands*

(Short list. See Technical Manual for complete list)

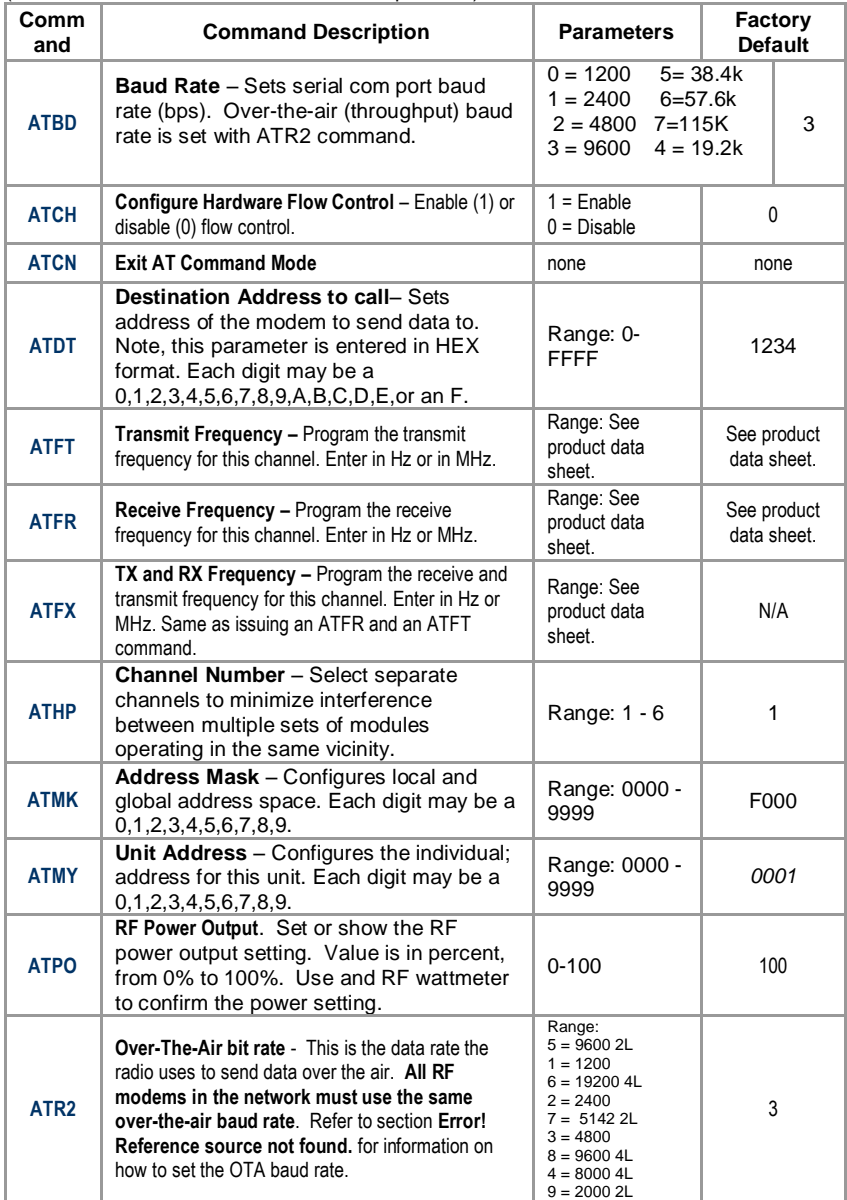

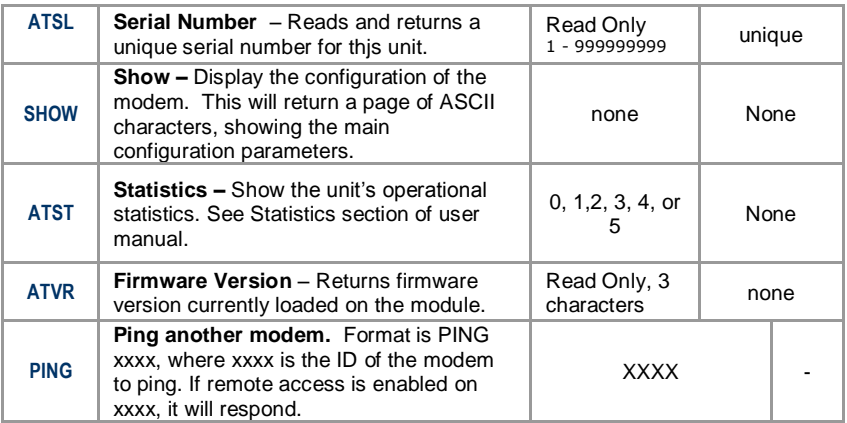

#### *GPS Additional Commands*

The following commands are unique to the –*GX* version of the *M7*.

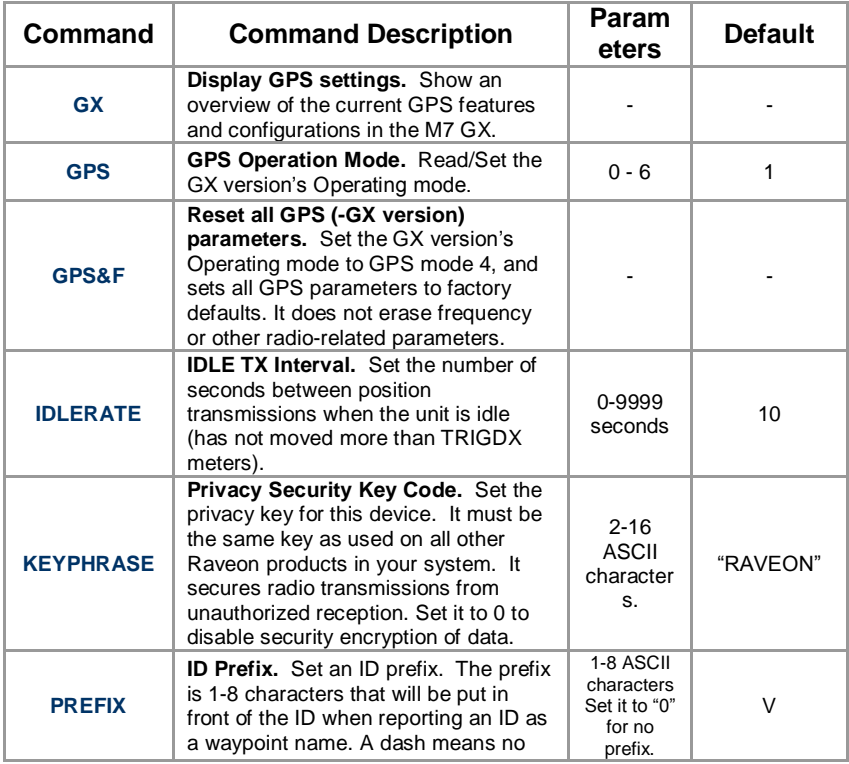

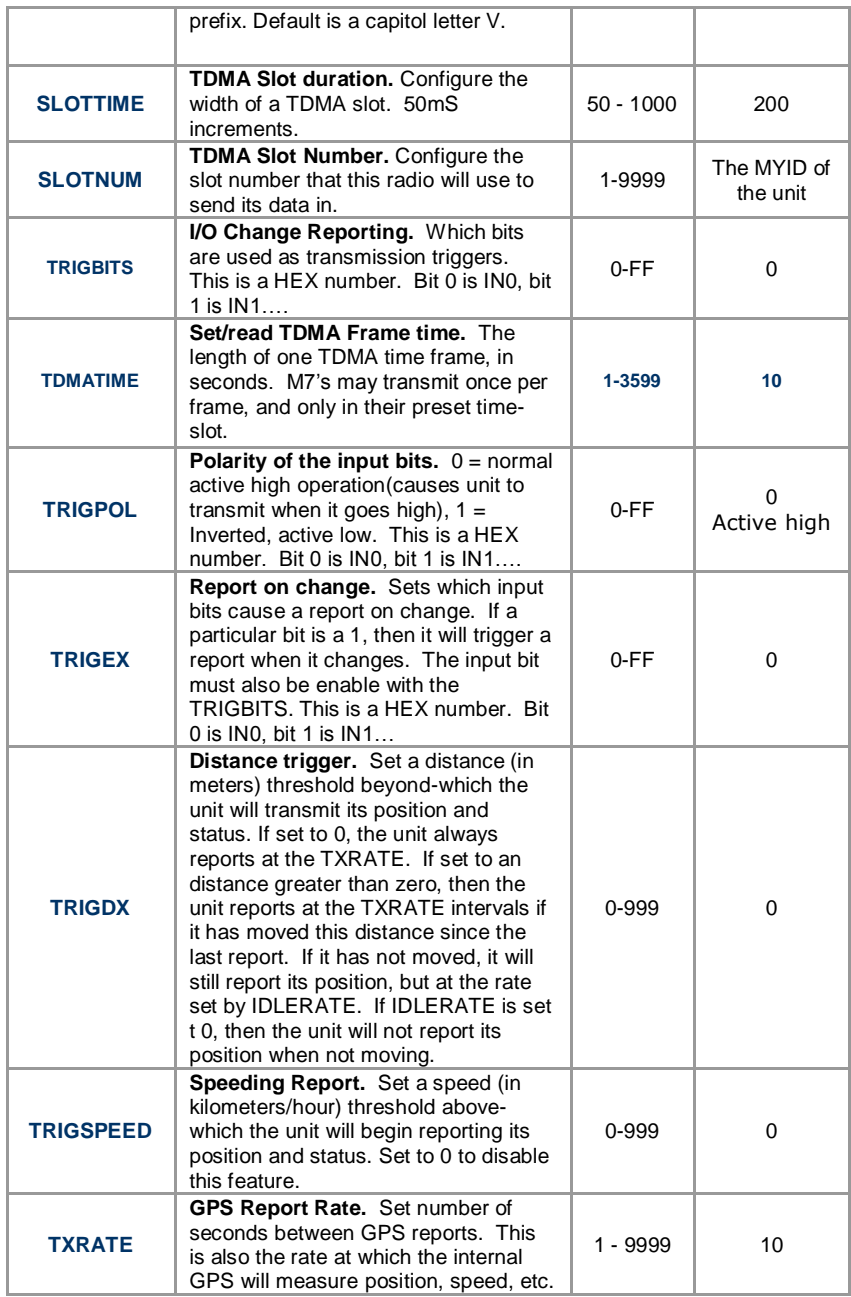

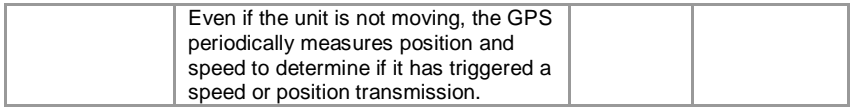

#### *6.6.Factory Default Settings*

For the UHF *M7 GX* model RV-M7-UC-GX, the factory defaults GPS settings are:

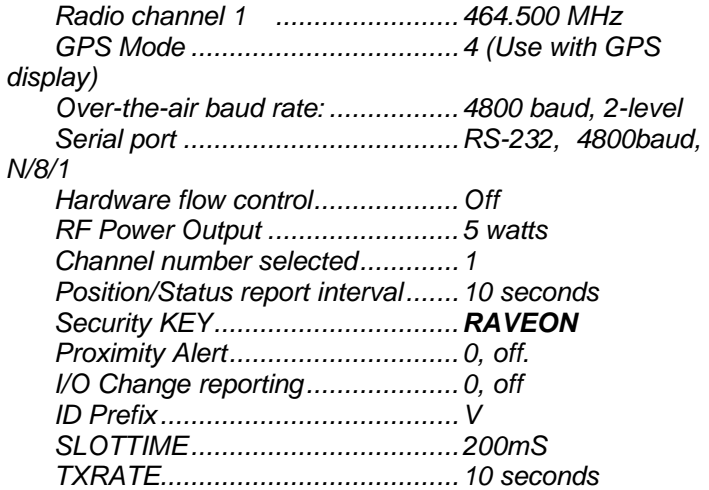

# *7. Setup and Initial Configuration*

- 1. Connect a DC power source to the DC IN connection on the front Connect a DC power source to the DC IN connection on the front of the modem.
- 2. Connect a good quality antenna, cut to the operating frequency, to the BNC connector on the front of the modem.
- 3. Connect a computer terminal, or PC computer running HyperTerminal, to the 9-pin I/O connector. The factory default serial ports settings are 4800 bps, 8 data bits, 1 stop, no parity.
- 4. Put the *M7 GX* into the command mode. (enter **+++** per Section [0\)](#page-6-0)
- 5. Program the GPS mode. See the table on *Page 3* to identify the mode to use, and set it with the **GPS x** command. Type **GX** and press enter to see an overview of the current GPS related features and configuration. For in-vehicle transponders that do not connect to PCs or displays, it is usually **GPS 1** mode. For M7's connected to a PC running RavTrack PC software, it is set to **GPS 2.**
- 6. Program the modem's operating frequency to your desired operating frequency. This is done with the **ATFX xxx.xxxxx** command.
- 7. Program the ID in the unit. Sequentially number the M7 GX units in your system, starting with 1. Use the **ATMY** command to set the ID.
- 8. Program the ID to which this unit will send its data to. Typically this is the ID of the "Base" unit. Use the **ATDT xxxx** command to set the ID that this unit will transmit to.
- 9. Program the **SLOTNUM.** This is the TDMA slot number that this unit will transmit in. By default it is the same as its ID. **Important! All radios in your system must use different SLOTNUM settings**.
- 10. **ATMK** The network address mask. Default is F000. This means this unit will receive all transmissions from any other unit with an ID beginning with 0 (0001 thru 0999).
- 11. **KEYPHRASE** Enter a security key code "keyphrase". Use any word or phrase 1-16 characters long. It is case-sensitive. DO NOT FORGET WHAT YOU SET IT TO! The KEYPHRASE is the only parameter that cannot be read out of the M7 GX. It must be the same as the KEYPHRASE programmed into all the other M7 GX transponders in your system. The factory default KEYPHRASE is RAVEON, call capitols.
- 12. To see an overview of how the modem is configured, use the **SHOW** command. To see an overview of

how the GPS features are configured, use the **GX** command.

- 13. Verify the **SLOTTIME** and **TDMATIME** are set appropriate for your system. Consult the user manual if you are not sure. The defaults are 200mS SLOTTIME and 10 second TDMATIME, which will give you 50 slots (numbered 0-49) to track 49 transponders.
- 14. Once the unit is configured, type **EXIT** to exit the command mode.

Remember, that from the factory, all *M7* GX GPS transponders are configured to simply work. Plug in power and they will lock onto the GPS satellite signal and begin transmitting their positions and status in their appropriate time slot.

# *7.1. Enabling Repeater Features*

Refer to the technical manual for advanced repeater configuration instructions. To quickly enable repeating of all data sent from/to units 1-999, use the **REPEAT 1** command. This will enable the repeater function, and configure it to repeat all messages, position, and status transmissions.

### *7.2.Set the Transmission Report rate*

Use the **TXRATE xx** command to set the report rate, in seconds, for the *M7 GX* transponder. For example, if you wish the M7 to report every 5 minutes, set the report rate to 300 seconds (**TXRATE 300**).

If the *M7 GX* should report position and status when it is moving, set the **TXRATE xx** to the desired time between position transmissions. Then, program the **IDLERATE xx** to the desired number of seconds between reports when the unit is not moving (idle).

*Important!:* Set the minimum distance the unit must move for a transmission occur with the **TRIGDX xx** command. If **TRIGDX** is set to zero, then the unit will always report at the interval set with the **TXRATE xx** command. This is the factory default setting.

For example, to transmit every 2 minutes when idle, and every 10 seconds when moving more than 500 meters, use these commands:

**IDLERATE 120** (to set the idling update interval to 2 minutes.)

**TRIGDX 500** (tells it to report at the IDLERATE if it does not move this many meters)

**TXRATE 10** (configures it to report every 10 seconds whenever it is moves more than TRIGDX meters)

#### *7.3. Device Addressing Security Key*

The security KEY programmed into every *M7 GX* transponder ensures that only *M7 GX* transponders with the exact same security code can receive position and status information. The security key is case sensitive, so "**Raveon**" and "**RAVEON**" are two different keys. The factory default is "**RAVEON"**.

### *7.4.Addressing Basics*

Addressing is used to differentiate one M7 Transponder from another. Each must have a unique ID number programmed into them, so that when a position report is received, the ID of the *M7 GX* that sent the message is known. This is called the MYID.

Each *M7 GX* has an ID programmed into it, and is represented as a 4 digit number. *M7 GX* IDs may be any number between 0001 and 9999. The unit's own ID is programmed with the **ATMY xxxx** command, and the ID of the destination modem it sends its messages to (the Destination Address) is configured with the **ATDT xxxx** command.

The default Address Mask is F000, which means the *M7 GX* will receive a transmission from any other M7 as long as the fist digit matches, in this case, is a 0.

For example, to set the MYID of your *M7* to 17, enter:

### **MYID 17 <enter>**

To set your M7 to send its position and status data to M7 number 1, enter:

### **ATDT 1 <enter>**

To receive all messages from units with IDs 1-999, and exclude 1000-9999, set the mask to:

### **ATMK F000 <enter>**

### *7.5.Time Slots*

For optimum efficiency in a *M7 GX* system, begin sequentially numbering the MYID of the *M7 GX* transponders at ID 0001. The second M7 should be ID 0002, and so on.

The *M7 GX* transponders have internal clocks with 20 ticksper-second. They can measure time and initiate transmissions 20 times every second (every 50mS). The factory default allocation is each TDMA time slot is 200mS long, and thus in 10 seconds, up to 49 *M7 GX* transponders may report position. These parameters are programmable, and may be re-configured based upon the type of system they are used in. Program the slot time with the **SLOTTIME** xxx command, where xxx is in milliseconds.

For over-the-air rates of 4800 baud, Raveon Suggests using a **SLOTTIME** of 200mS when using a repeater, or 100mS if there is no repeater in the system.

For over-the-air rates of 9600 baud, Raveon Suggests using a **SLOTTIME** of 150mS when using a repeater, or 50mS if there is no repeater in the system and no encryption used. If no repeater is used, but encryption is enabled, then use 70mS for the SLOTTIME.

A TDMA "Frame" time is the time it takes all units in your system to transmit. This is configured with the **TDMATIME xx** command. The factory default is 10 seconds, so every 10 seconds, each *M7 GX* is allocated a time-slot that it may use to transmit position in. The TDMA frame must be set long enough for all units to transmit. For example, if you have 199 *M7*s, and use 200mS TDMA slots, then the **TDMATIME** should be set to 40 seconds.

All TDMA frames are synchronized automatically in all *M7 GX Transponders* to the top of the minute. Slot 0, frame 0 is at the top of each minute. Slot number 0 is used for future protocol options, and should not be assigned to any unit.

# *8. Installation*

1. Secure the *M7* modem using the mounting holes on the side flanges of the unit.

- 2. Connect a DC power source to the DC IN connection on the front of the modem. Use the supplied cable, or 18AWG wire, and connect the RED wire to  $+$ , and the black wire to  $-$  (ground). The black wire and the case of the *M7* should be connected to earth ground.
- 3. Connect a good quality antenna, tuned to the operating frequency, to the RF connector on the front of the modem. Use a good antenna, and place is at as high-above obstructions as possible.
- 4. A separation distance of at least 20 centimeters must be maintained between the transmitter's radiating structures and the body of the user or nearby persons.
- 5. Connect a GPS antenna to the SMA connector of the *M7 GX*. Although a passive antenna may work if the cable length is very short, it is recommended that an amplified antenna be used, rated for 3.3V operation.
- 6. Connect the computer, terminal, controller, or other hardware device that will be using the *M7* modem to its DB-9 serial I/O connector using a shielded cable. Secure it to the M7 with the two mounting screws on the sides of the DB-9 connector.
- 7. If the antenna is mounted out doors, us a lighting arrestor in-line with the antenna, and properly ground the antenna and the *M7* chassis to an earth ground.
- 8. Connect Digital Inputs. The stock *M7 GX* has up to 3 digital inputs, using the input pins of the RS-232 serial port. An open circuit or ground is a 0, and if they are connected to a positive voltage greater than 3V, they are a digital 1.

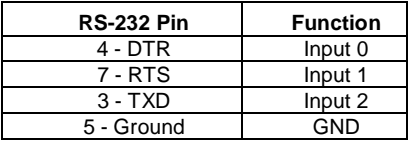

# *9. Operation*

Once power is applied to the M7 GX, the internal GPS will begin to try to lock onto the GPS satellites.

The two LEDs on the front of the M7 will begin to alternately blink red back-and-forth every second.

After 10 to 60 seconds, depending upon the satellite strength, the red alternating blinking will stop. This indicates the internal GPS receiver is locked onto GPS satellite signals, and has a position fix.

The M7 GX will only transmit if it has GPS lock. If the GPS antenna is broke or obscured, the unit will not report position or status.

When it is locked to GPS, it will transmit its position and status at the interval programmed into the **TXRATE** parameter.

Refer to the *M7 GX Technical Manual* for details on all of the events that will trigger a transmission.

At the interval set by the TXRATE, you will see each transponder's STAT LED blink red when it transmits its position.

At the unit used to receive position reports, you will see the STAT LED blink green when it receives a signal over the radio channel. The receiving station will output the received position report using its RS232 serial port. The message format that the postion report is sent out the serial port depends upon the GPS mode of the unit. If it is in **GPS 2** mode, it will output it in the *PRAVE* format, which is the format used to communicate with the *RavTrack PC* AVL software program.

This is an abbreviated Quick Start manual. The full technical manual is available for download from Raveon Technolgies' website at [www.ravtrack.com.](http://www.ravtrack.com/)

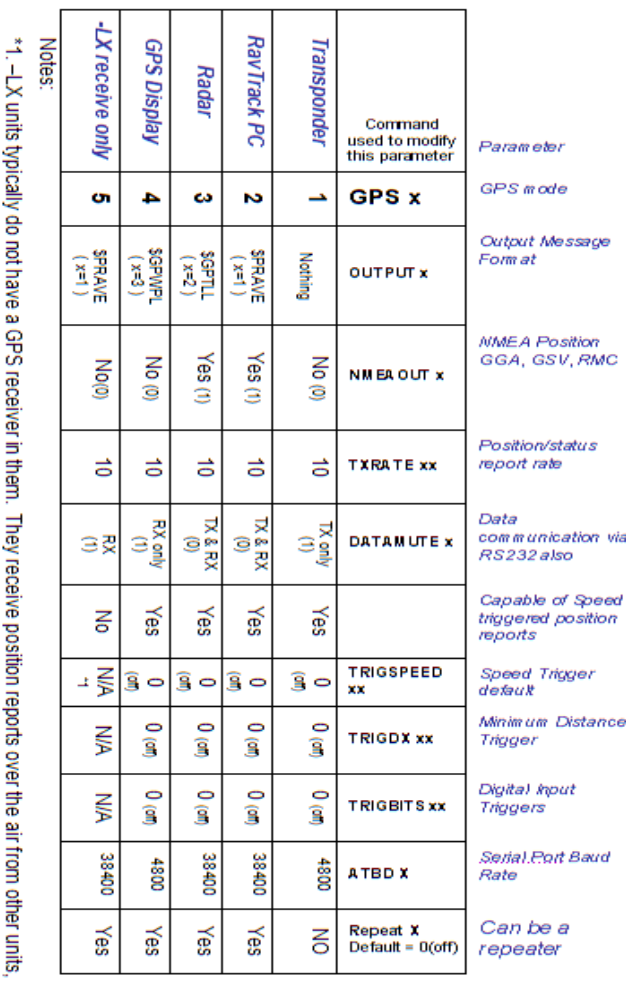

StingRay GX GPS Modes of Operation

the command is executed, individual parameters may be modified to customize the operation of the unit.

via

the parameters internal to the StingRay GX that are configured and saved when the GPS x command is executed. After The GPX x command is used to configure the StingRay GX for various common configurations. The following table lists

# For Technical Assistance see our support pages: <http://www.ravtrack.com/support>

or contact[: support@raveon.com](mailto:support@raveon.com)

but do not transmit position or status.